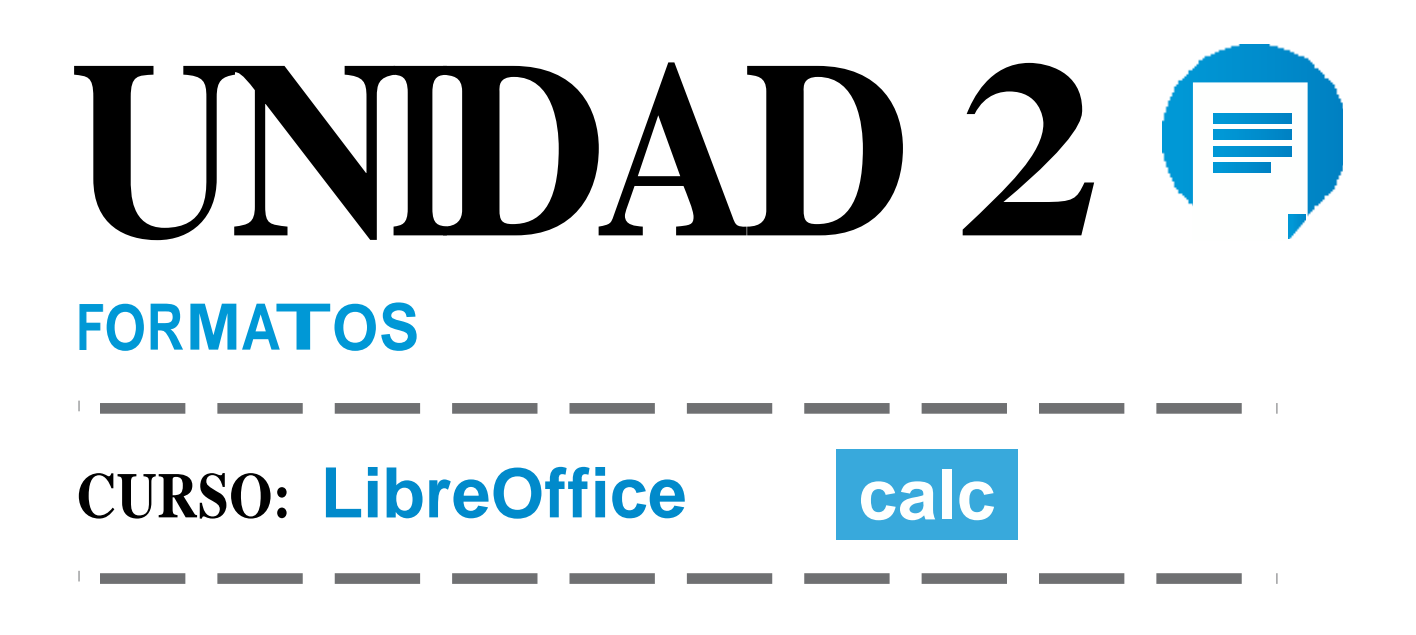

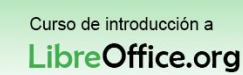

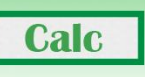

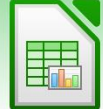

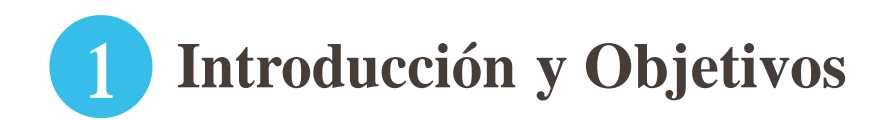

Hemos mencionado en muchas ocasiones que las hojas de cálculo sirven para manipular datos. Ahora bien, no es lo mismo manipular cadenas de texto, manipular importes, manipular fechas y horas…

Son datos que tienen un "formato" diferente y representaciones diferentes, por ejemplo las fechas se pueden representar de múltiples formas mostrando el mes con letras o mostrando la hora en formato 24 o 12 horas.

Para manipular los datos de forma correcta es necesario indicarle a "Calc" qué tipo de datos estamos introduciendo, Calc es capaz de reconocer en algunos casos el tipo, pero es importante que nos aseguremos de que nuestros datos tienen el formato que queremos.

En esta unidad aprenderás:

Qué es un formato.

**Udd** DELAL

- Cuál es el formato por defecto que Calc le asigna a nuestros datos.
- Qué formatos tiene Calc disponibles.
- Cómo se aplica un formato.

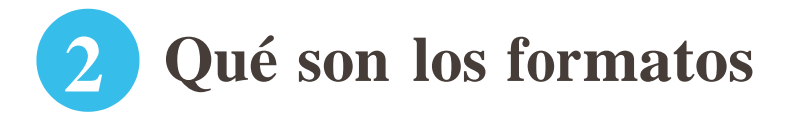

Un formato es una forma de representar un dato. Pensemos en las fechas, ¿de cuántas formas diferentes se te ocurre que podemos representar una fecha?

> 15-10-2001 15 de Octubre de 2001 15/10/01 … 1015718400

¿Conoces el último formato de fecha? Es un formato que utilizan los ordenadores que tienen instalado el sistema operativo Linux.

De la misma forma un número se puede representar de formas diferentes (con dos decimales, con 5 decimales, con separador de miles, sin separador de miles.

**LibreOffice PÁGINA 2**

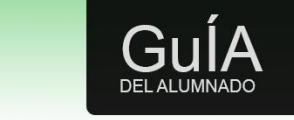

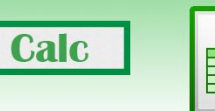

## **El formato de un dato nos ayuda a entender qué representa ese dato.**

En los procesadores de texto el significado de formato es completamente diferente ya que se refiere al aspecto que le damos al texto, como el tipo y el tamaño de la letra, el color, o si es texto en negrilla.

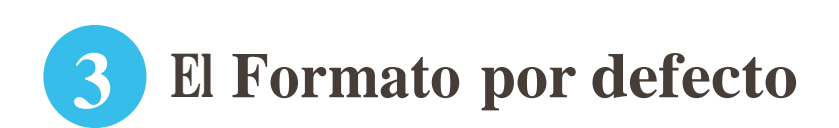

Cuando introducimos un dato en Calc en una celda se introduce en lo que llamamos "Formato predeterminado" o "Formato por defecto" es que tiene cualquier celda que esté en blanco.

Calc y Excel diferentes formatos numéricos predeterminados. En Excel, las celdas tienen asignado el formato numérico de la categoría "General", de manera que si se introduce 25.12345 en una celda se mostraría "25.12345".

En Calc una celda con formato por defecto tiene asignado el formato numérico de la categoría "Número". De forma que sise introduce 25.12345, se mostrará "25.12".

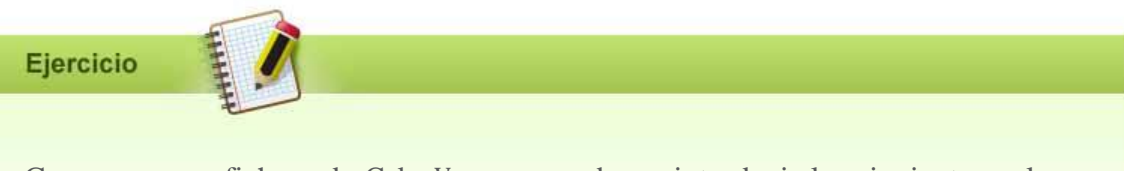

Crea un nuevo fichero de Calc. Vamos a probar a introducir los siguientes valores a partir de la celda A1 y siguiendo en las celdas A2, A3… tienes que escribir los valores tal y como aparecen

25.199 (veinticinco mil ciento noventa y nueve)

25,199 (veinticinco coma ciento noventa y nueve)

25100 (veinticinco mil ciento noventa y nueve sin separador de miles)

¿Cómo ha interpretado Calc los datos introducidos?

Calc interpreta el (".") Como un separador de decimales (",") y solo muestra los dos primeros, por lo tanto el segundo valor lo mostrará como "25.2" por el "redondeo" prueba poniendo un 25134 de la misma forma que antes.

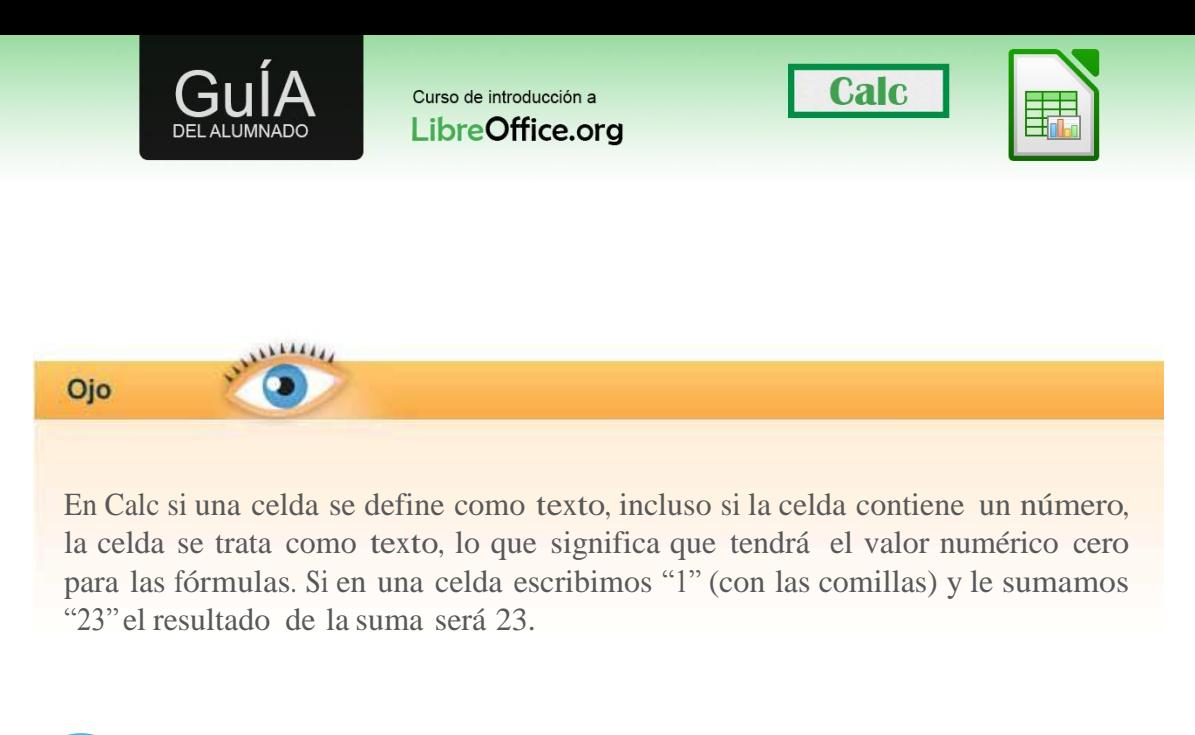

## **4 Ver y cambiar los formatos**

Para ver el formato de una celda pulsaremos con el botón derecho sobre esa celda, y luego sobre "Formatear Celdas". Otra opción es seleccionar la celda y pulsa sobre "Formato" en la barra de menú y luego sobre celdas o bien usar el método abreviado que pone en el menú.

Aparecerá una pantalla como la de la captura:

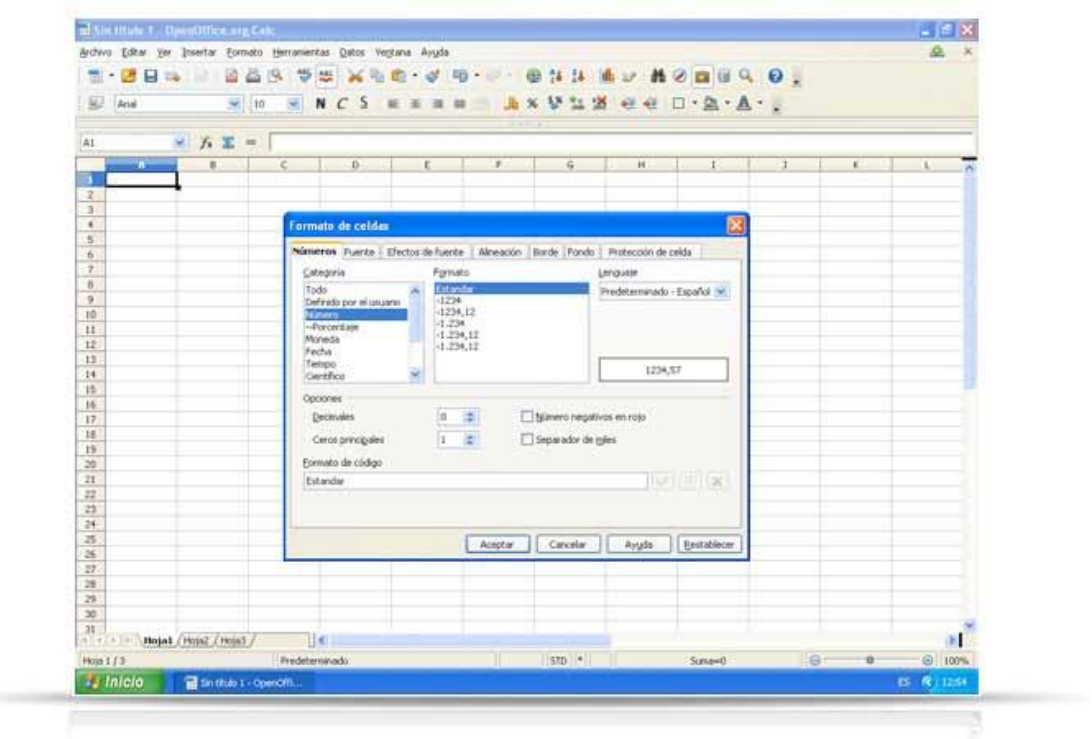

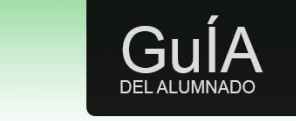

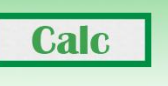

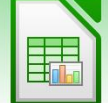

Repasemos que contiene:

- La pestaña "números" nos permite seleccionar el tipo de dato, por ejemplo una fecha, una fracción o texto, esto lo encontramos en la columna de "categoría". Luego aparece otra caja en la que podemos elegir la representación, por ejemplo las diferentes formas de representar la fecha.
- El resto de pestañas (fuente, efectos, bordes…) son las mismas opciones que podemos encontrar en un procesador de texto. Nos permiten darle un poco más de "cuerpo" o resaltar un dato en rojo… es el "formato" de sinónimo de "aspecto".